## **Mahnungen drucken:**

Für die noch offenen und fälligen Rechnungen abzüglich der Zahlungen oder Teil-Zahlungen werden Mahnungen gedruckt. Wählen Sie im Hauptmenü: "Drucken / Mahnungen":

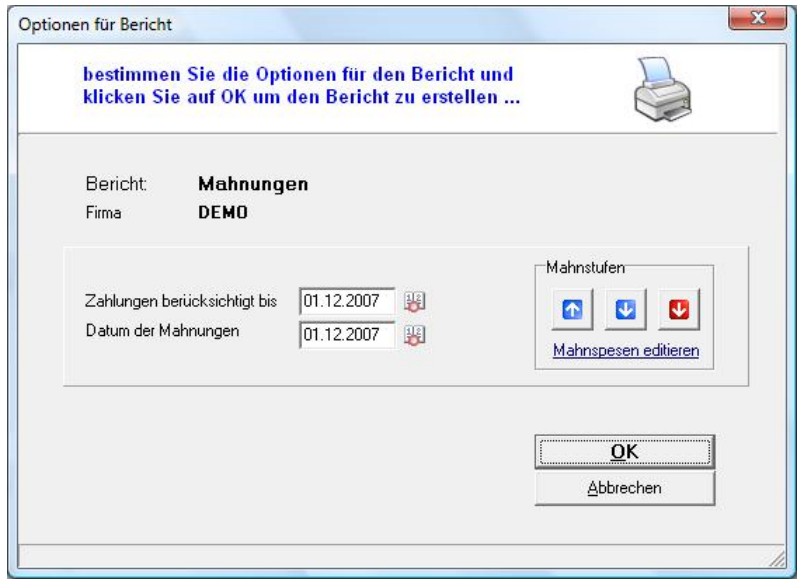

Auf Basis des Zahlungsziels im Kundenstamm und des Datums bis zu welchem Zahlungen erfasst sind, werden Mahnungen erstellt.

Die **Mahnstufe** gibt an wie oft ein Kunde für eine offene Rechnung bereits gemahnt wird:

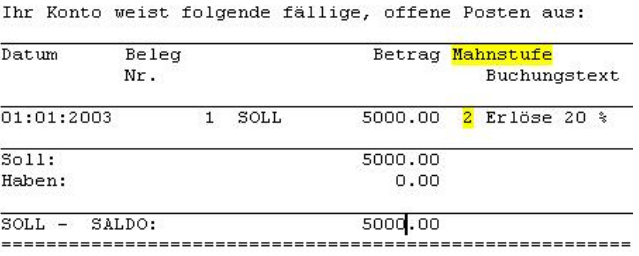

Damit die Mahnstufen **nicht jedes Mal** erhöht werden wenn Sie den Bericht Mahnungen erstellen, können Sie die Veränderung der Mahnstufen selbst steuern:

- **The Mahnstufen für Rechnungen in diesem Bericht um 1 erhöhen**
- Mahnstufen für Rechnungen in diesem Bericht um 1 reduzieren
- Mahnstufen **aller** Buchungen auf 0 zurücksetzen

Die Funktionen mit den blauen Pfeilen ändern die Mahnstufen genau für jene Rechnungen die in den Mahnungen dargestellt werden. (Also abhängig vom Datum "*Zahlungen berücksichtigt bis*")

ACHTUNG: Die dritte Funktion setzt die Mahnstufen **aller** Rechnungen auf 0 zurück, egal ob sie in diesem Bericht enthalten sind oder nicht!